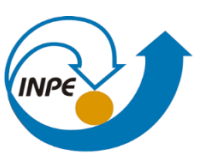

MINISTÉRIO DA CIÊNCIA, TECNOLOGIA, INOVAÇÕES E COMUNICAÇÕES<br>INSTITUTO NACIONAL DE PESQUISAS ESPACIAIS

## INTRODUÇÃO AO GEOPROCESSAMENTO

## RELATÓRIO LABORATÓRIO 2

Rayanna Barroso de Oliveira Alves

INPE São José dos Campos 2021

Foi inserido o banco de dados e importada os pontos de controle, como apresentado na Figura 1.

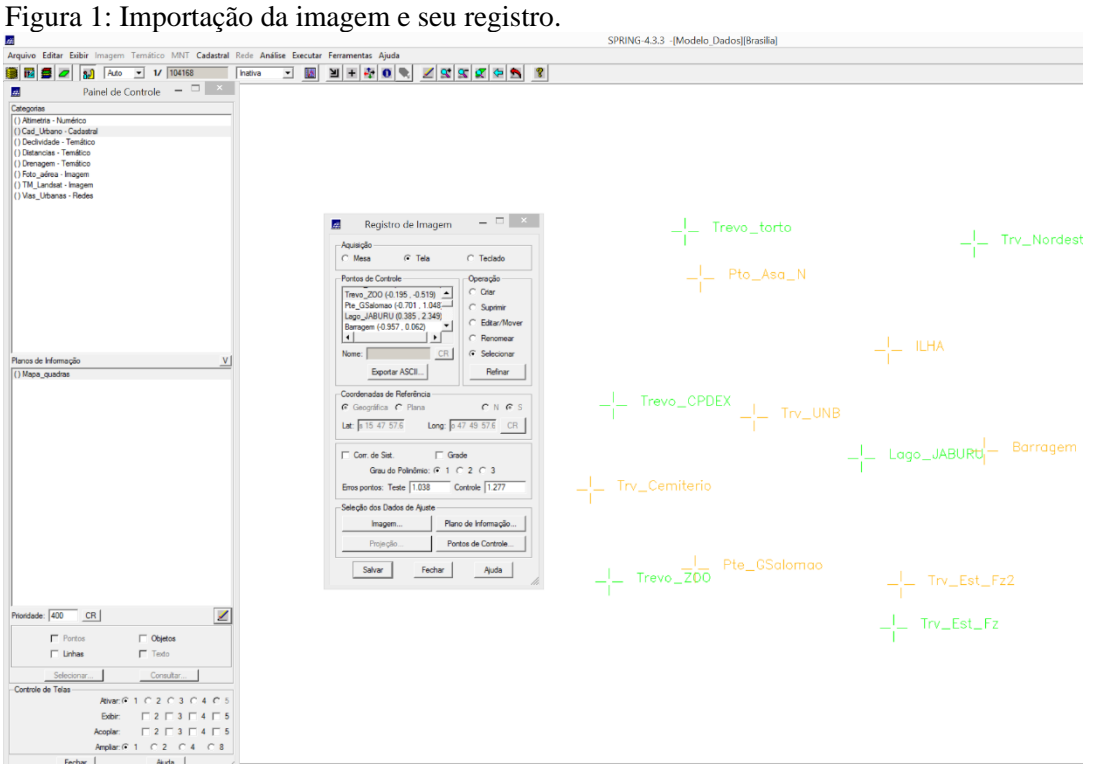

Para a próxima etapa foi importada a imagem na seleção de imagem com os pontos de controle correspondidos (Figura 2).

SPRING-4.3.3 -[Modelo\_Dados][Brasilia] *Lagalos* Estar Estàr inagem Termitico MNT Cadastral Rede Análise Executar Ferramentas Ajada<br> **BELEZ ELEZ ELEZ DELEZ DELEZ ELEZ DELEZ DELEZ DELEZ DELEZ DELEZ DELEZ DELEZ DELEZ DELEZ DELEZ DELEZ DELEZ DELEZ DELEZ DELEZ D**  $= \begin{array}{|c|c|} \hline \textbf{a} & \textbf{x} \\ \hline \textbf{b} & \textbf{b} \end{array}$  $T_{\text{obs}}$  5  $\overline{1}$  $\frac{1}{3}$   $\frac{1}{2}$   $\frac{1}{2}$  **NAXA**DIE **E** Registro de Imagem  $\overline{a}$  **E**  $\overline{a}$  **Registro de Imagem**  $\begin{tabular}{|c|c|c|c|c|} \hline & Aq. mids & $\widehat{\sigma} \mbox{ $1$ & $25$ & Seleç30 de Images & $-$\Box$ \\ \hline \multicolumn{3}{|c|}{\textbf{Portes}} & $\widehat{\sigma} \mbox{ $1$ & $25$ & Deleç30 de Images & $-$\Box$ \\ \hline \hline \multicolumn{3}{|c|}{\textbf{Portes}} & $\widehat{\sigma} \mbox{ $1$ & $20$ & (1) & $200 & $-$\Box$ \\ \hline \multicolumn{3}{|c|}{\textbf{Pertes}} & $\widehat{\sigma} \mbox{ $20$ & (1) & $4$  $\overline{a}$  1 **E** Seleção de Imagens  $\overline{a}$ Selecionar Exporter ASCII. .<br>Planos de Informa<br>(() Mapa\_quadras **adas de Referência**<br>Intérios C. Plan хандаа<br>() S255B1-13/May/9 Lat:  $\sqrt{81547.576}$  $\begin{array}{|ccc|} \hline \rule{2mm}{2mm} \mbox{$\mathsf{W}$} & \mbox{$\mathsf{M}$} & \mbox{${\mathsf{T}}$} & \mbox{${\mathsf{R}}$} & \mbox{${\mathsf{T}}$} & \mbox{${\mathsf{G}}$} & \mbox{${\mathsf{T}}$} & \mbox{${\mathsf{B}}$} \end{array}$ de Sist. Grau do Polinão  $\begin{tabular}{|c|c|} \hline \multicolumn{3}{|c|}{\textbf{Contraste}} \\ \hline \end{tabular}$ ontos: Teste  $\sqrt{1.0}$ .<br>Ieleção dos Dados de A Fechar Ajuda Tala inativa  $imagem...$ Projeção... | Pontos de Controle... | | Salvar Fechar Auda  $\frac{1}{400}$  CR  $\mathbb{Z}$  $\begin{array}{c} \rule{2mm}{2mm} \rule{2mm}{2mm} \rule{2mm}{$  $\begin{array}{ll} \hline \text{C} & \text{Objectos} \\ \hline \text{T} & \text{Teido} \end{array}$  $Consubs$ ┚ -<br>
Ativer: C 1 C 2 C 3 C 4 C 1<br>
Explor: F 2 F 3 F 4 F 1<br>
Anglar: C 1 C 2 C 4 C 8<br>
Anglar: C 1 C 2 C 4 C 8 \_|\_Pte\_GSalomao

Figura 2: Imagem e pontos de controle.

Foi importada a imagem GRIB, resultando na Figura 3.

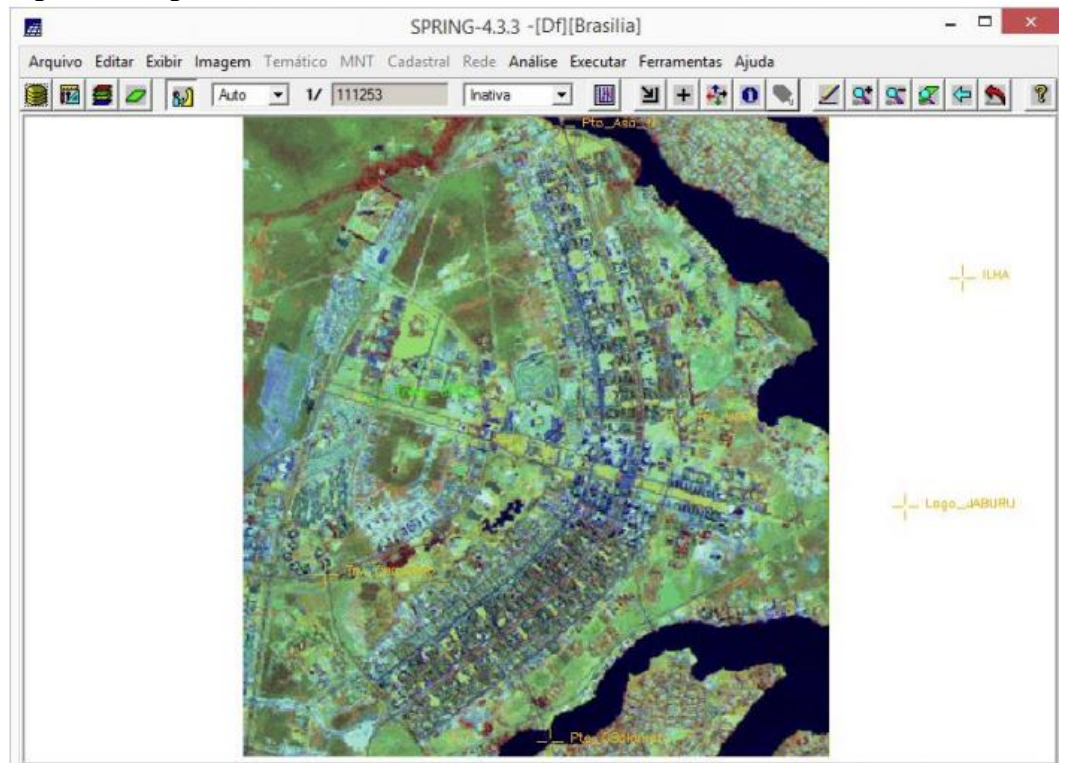

Figura 3: Imagem GRIB.

Assim, foi gerado o mapa rios das redes de drenagem e a partir dos parâmetros de simplificação foi gerada de acordo com a Figura 4.

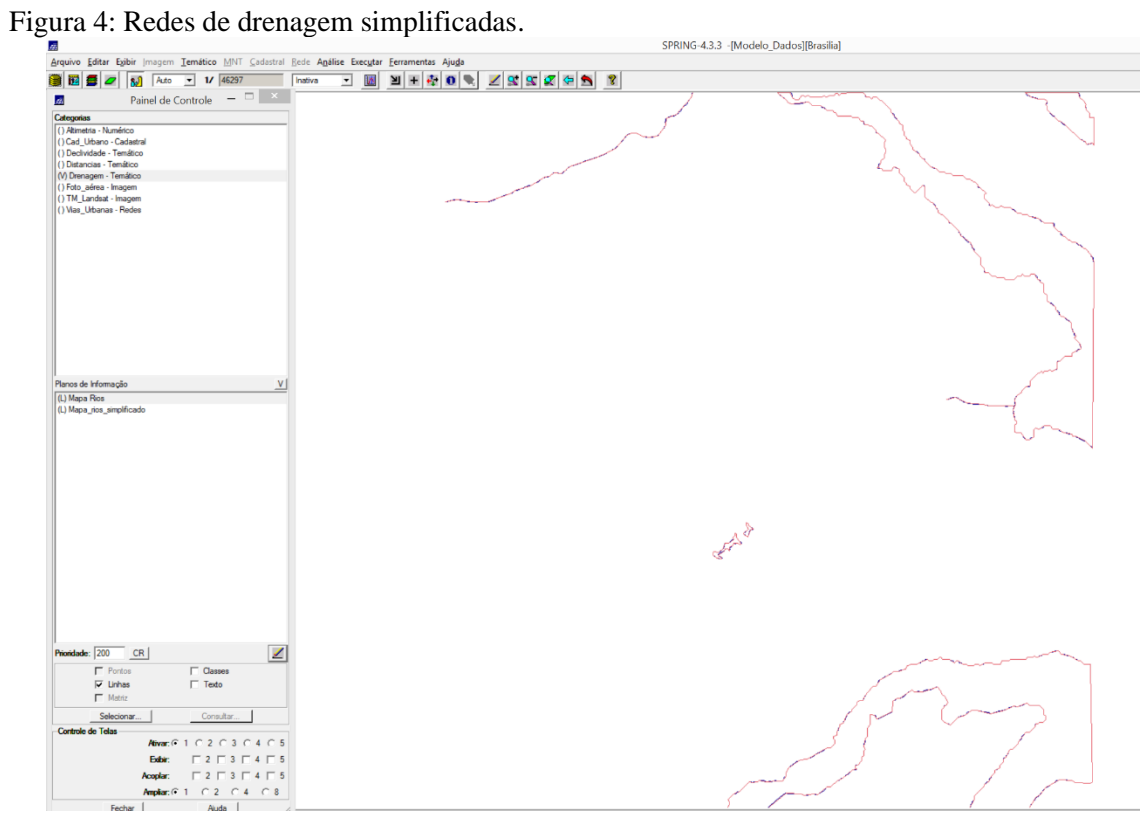